# Tableau-server för Windows i Alibaba Cloud

Administratörsguide

Senast uppdaterad 2024-04-25 © 2024 Salesforce, Inc.

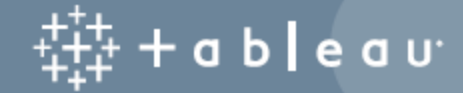

## Innehåll

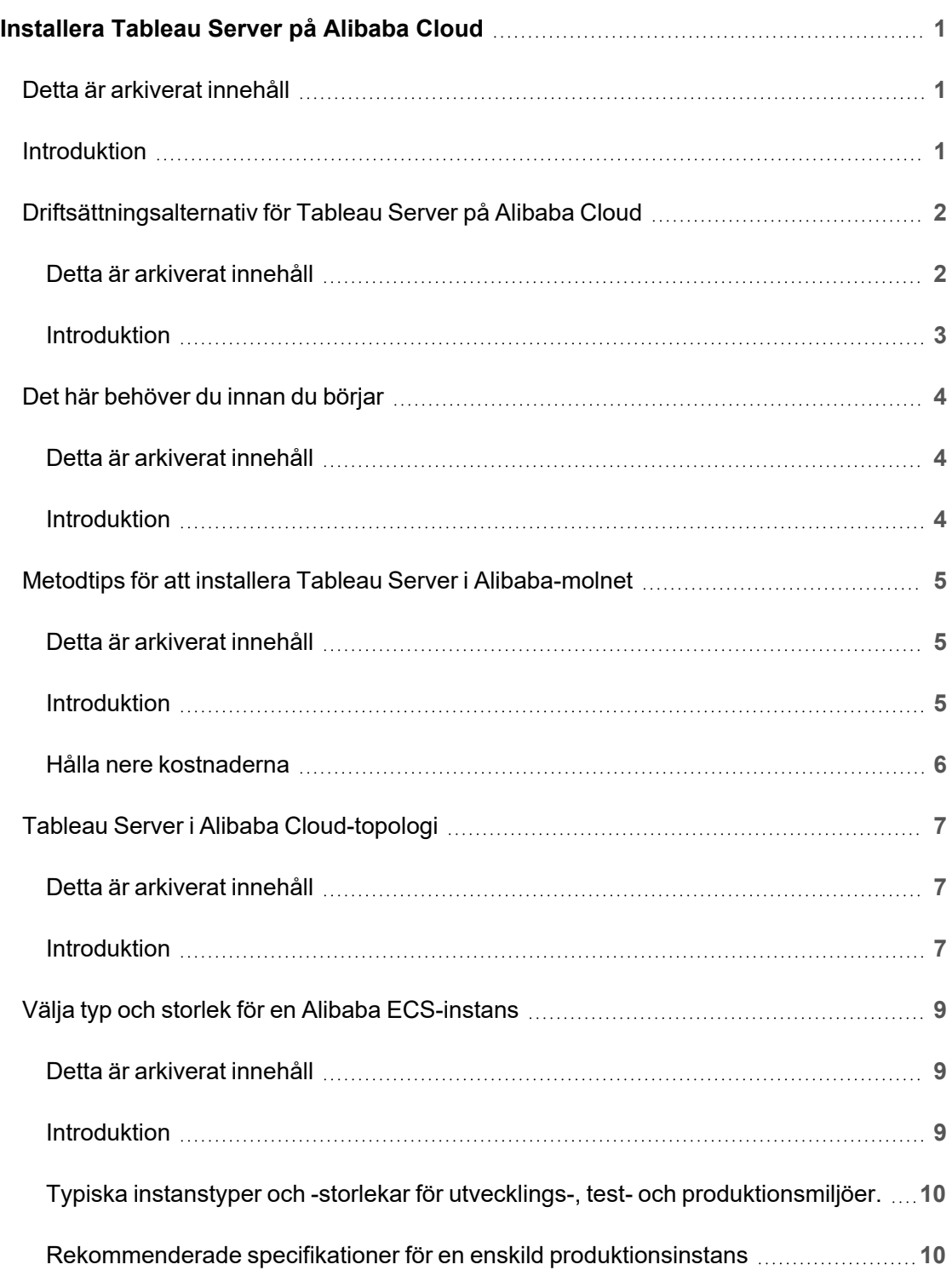

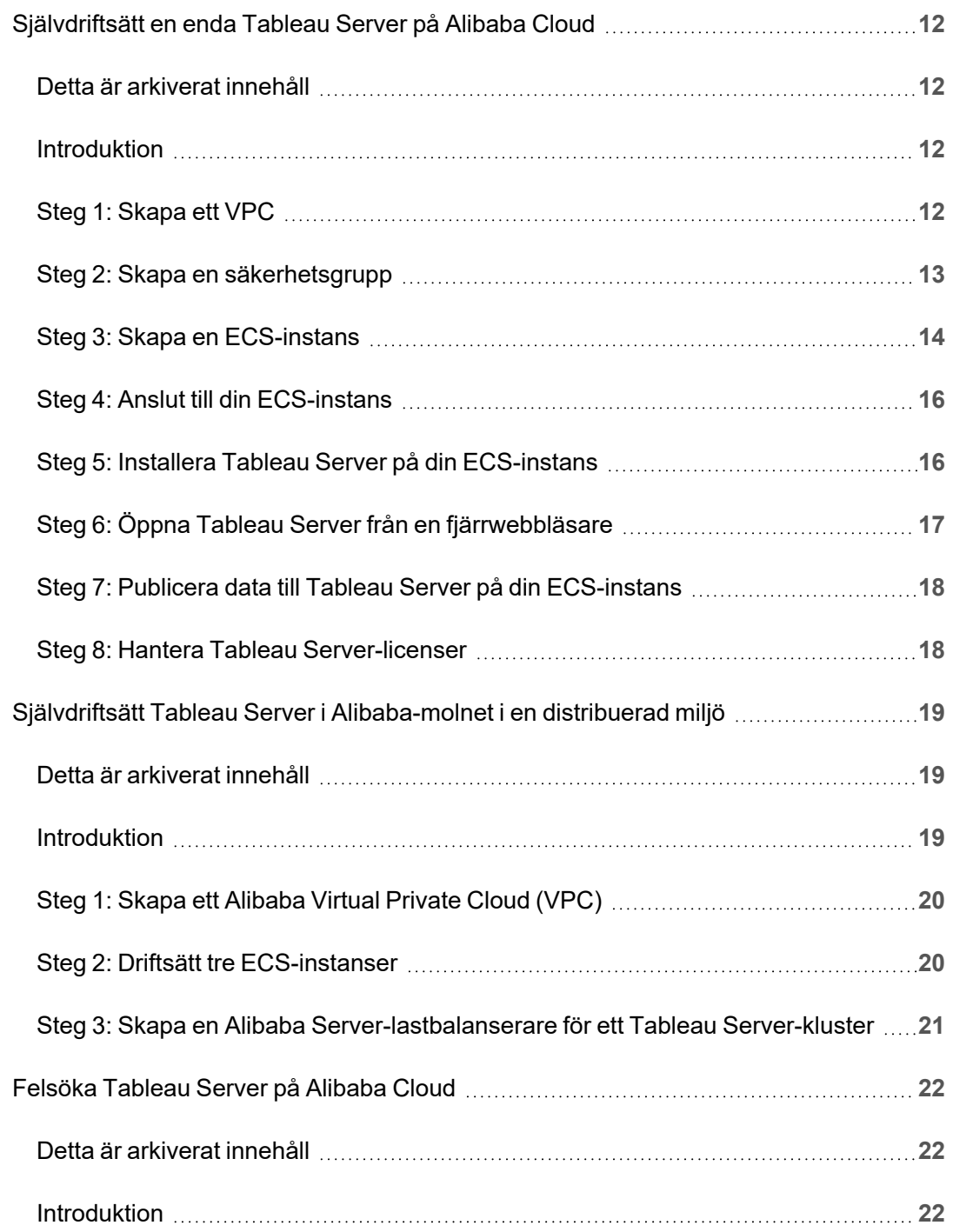

# <span id="page-4-0"></span>Installera Tableau Server på Alibaba **Cloud**

## <span id="page-4-1"></span>Detta är arkiverat innehåll

Driftsättningar i offentliga moln stöds även i fortsättningen, men innehållet för andra leverantörers offentliga molninstallationer uppdateras inte längre.

Det senaste innehållet om Tableau Server-driftsättningar finns i [Driftsättningsguiden](https://help.tableau.com/current/guides/enterprise-deployment/sv-se/edg_intro.htm) för [Tableau](https://help.tableau.com/current/guides/enterprise-deployment/sv-se/edg_intro.htm) Server för företag och i avsnittet [Driftsätta](https://help.tableau.com/current/server/sv-se/install.htm) i hjälpen för Tableau Server.

För de kunder som kommer åt det rekommenderar vi Tableau Cloud. Mer information finns i:

- Guide till manuell [migrering](https://help.tableau.com/current/guides/migration/sv-se/emg_intro.htm) för Tableau Cloud
- Provversion av Tableau Cloud för [administratörer](https://help.tableau.com/current/server-linux/sv-se/install.htm)
- <span id="page-4-2"></span>• Tableau Cloud: Kom igång för [administratörer](https://www.tableau.com/sv-se/learn/get-started/online-admin)

### Introduktion

När du installerar Tableau på en Alibaba Cloud Elastic Compute Service-instans (ECS) så har du fortfarande de avancerade funktionerna från Tableau i en lokal miljö. Att köra Tableau på en ECS-instans är ett utmärkt val om du vill åt flexibiliteten med att skala upp och skala ut utan att behöva köpa och underhålla en massa dyra servrar. Du kan till exempel konfigurera Tableau att vara högt tillgänglig och integreras med alla vanliga företagsprogram (till exempel Active Directory) som många organisationer förlitar sig på.

Letar du efter Tableau i Linux? Se [Installera](https://help.tableau.com/current/server-linux/sv-se/ts_alibaba_welcome.htm) Tableau Server på Alibaba Cloud.

Du kan lagra de data du använder med Tableau Server i följande Alibaba-databaser:

- Apsara DB RDS för [Microsoft](https://www.alibabacloud.com/product/apsaradb-for-rds-sql-server) SQL Server: En databasvärdtjänst på begäran för Microsoft SQL Server.
- Apsara DB RDS för [MySQL](https://www.alibabacloud.com/product/apsaradb-for-rds-mysql): En databasvärdtjänst på begäran för MySQL.
- Apsara DB RDS för [PostgreSQL:](https://www.alibabacloud.com/product/apsaradb-for-rds-postgresql) En databasvärdtjänst på begäran för PostgreSQL.

Du kan använda följande inbyggda [datakopplingar](https://help.tableau.com/current/pro/desktop/sv-se/help.htm#exampleconnections_overview.htm) för att ansluta till dina data i Alibabamolnet:

- [Microsoft](https://help.tableau.com/current/pro/desktop/sv-se/examples_sqlserver.htm) SQL Server: Anslut till en Microsoft SQL Server-databas.
- [MySQL:](https://help.tableau.com/current/pro/desktop/sv-se/examples_mysql.htm) Anslut till en MySQL-databas.
- [PostgreSQL:](https://help.tableau.com/current/pro/desktop/sv-se/examples_postgresql.htm) Anslut till en PostgreSQL-databas.
- Övriga [databaser](https://help.tableau.com/current/pro/desktop/sv-se/examples_otherdatabases_jdbc.htm) (JDBC): Anslut till en databas med hjälp av Java Database Connectivity-standarden (JDBC).
- <span id="page-5-0"></span>• Övriga [databaser](https://help.tableau.com/current/pro/desktop/sv-se/examples_otherdatabases.htm) (ODBC): Anslut till en databas med hjälp av Open Database Connectivity-standarden (ODBC).

## Driftsättningsalternativ för Tableau Server på Alibaba Cloud

#### <span id="page-5-1"></span>Detta är arkiverat innehåll

Driftsättningar i offentliga moln stöds även i fortsättningen, men innehållet för andra leverantörers offentliga molninstallationer uppdateras inte längre.

Det senaste innehållet om Tableau Server-driftsättningar finns i [Driftsättningsguiden](https://help.tableau.com/current/guides/enterprise-deployment/sv-se/edg_intro.htm) för [Tableau](https://help.tableau.com/current/guides/enterprise-deployment/sv-se/edg_intro.htm) Server för företag och i avsnittet [Driftsätta](https://help.tableau.com/current/server/sv-se/install.htm) i hjälpen för Tableau Server.

För de kunder som kommer åt det rekommenderar vi Tableau Cloud. Mer information finns i:

- Guide till manuell [migrering](https://help.tableau.com/current/guides/migration/sv-se/emg_intro.htm) för Tableau Cloud
- Provversion av Tableau Cloud för [administratörer](https://help.tableau.com/current/server-linux/sv-se/install.htm)
- <span id="page-6-0"></span>• Tableau Cloud: Kom igång för [administratörer](https://www.tableau.com/sv-se/learn/get-started/online-admin)

#### Introduktion

Du kan driftsätta Tableau Server på en Alibaba Cloud Elastic Compute Service (ECS)-instans. En Tableau driftsättning på Alibaba Cloud stöder följande::

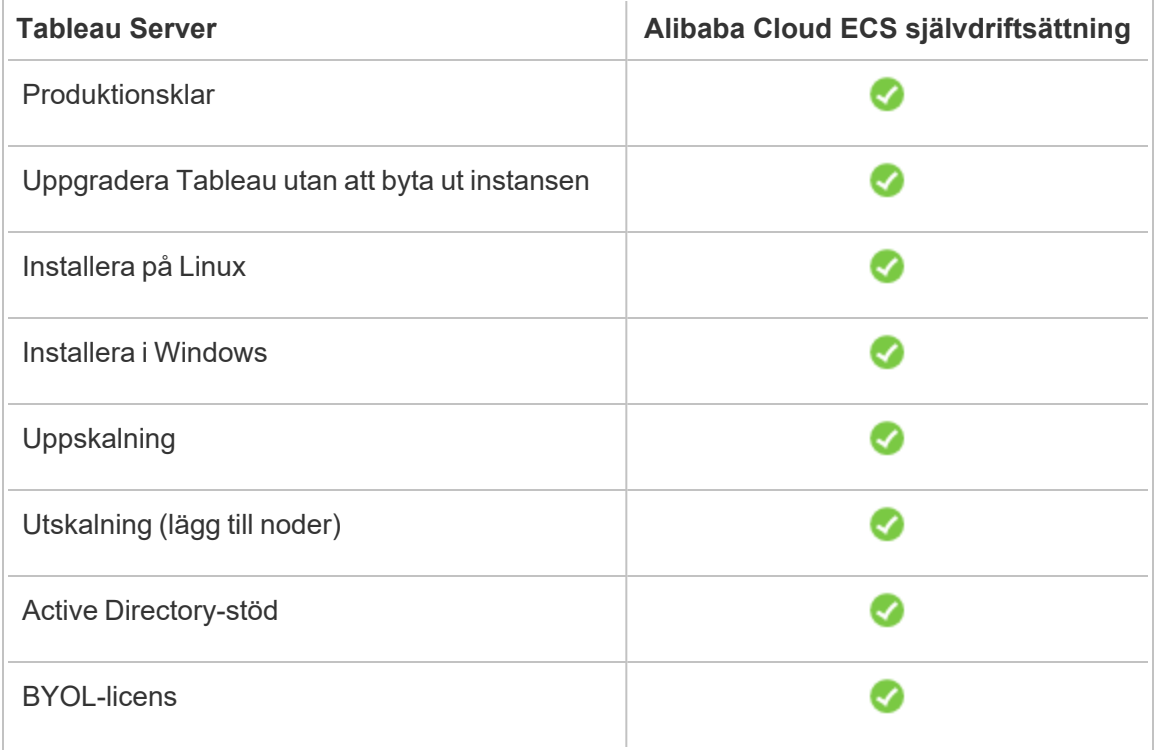

Alternativet självdriftsättning beskrivs mer utförligt nedan:

<sup>l</sup> **Självdriftsätt Alibaba ECS (Elastic Compute Service)-instansen** - Ger den största flexibiliteten och alternativen för att anpassa Tableau Server till din miljö.

Självdriftsättning av Tableau Server på en ECS-instans rekommenderas för utvecklings-, test- och produktionsmiljöer som börjar på en enkel nivå men som kan behöva skalas upp senare.

Mer information om självdriftsättning finns på [Självdriftsätt](#page-15-0) en enskild Tableau Server på [Alibaba](#page-15-0) Cloud. Mer information om distribution i en distribuerad miljö finns i [Självdriftsättning](#page-22-0) av Tableau Server på Alibaba Cloud i en distribuerad miljö.

<span id="page-7-0"></span>Du får mer information om licensieringsalternativ för Tableau genom att söka efter Licensieringsöversikt i Tableau-hjälpen.

### <span id="page-7-1"></span>Det här behöver du innan du börjar

#### Detta är arkiverat innehåll

Driftsättningar i offentliga moln stöds även i fortsättningen, men innehållet för andra leverantörers offentliga molninstallationer uppdateras inte längre.

Det senaste innehållet om Tableau Server-driftsättningar finns i [Driftsättningsguiden](https://help.tableau.com/current/guides/enterprise-deployment/sv-se/edg_intro.htm) för [Tableau](https://help.tableau.com/current/guides/enterprise-deployment/sv-se/edg_intro.htm) Server för företag och i avsnittet [Driftsätta](https://help.tableau.com/current/server/sv-se/install.htm) i hjälpen för Tableau Server.

För de kunder som kommer åt det rekommenderar vi Tableau Cloud. Mer information finns i:

- Guide till manuell [migrering](https://help.tableau.com/current/guides/migration/sv-se/emg_intro.htm) för Tableau Cloud
- Provversion av Tableau Cloud för [administratörer](https://help.tableau.com/current/server-linux/sv-se/install.htm)
- <span id="page-7-2"></span>• Tableau Cloud: Kom igång för [administratörer](https://www.tableau.com/sv-se/learn/get-started/online-admin)

#### Introduktion

Om du vill använda Tableau Server med Alibaba Cloud behöver du:

- Ett konto hos Alibaba Cloud. Om du inte redan har ett [registrerar](https://account.alibabacloud.com/register/intl_register.htm) du dig för ett nytt [konto](https://account.alibabacloud.com/register/intl_register.htm).
- En Tableau-licens.
	- För en fristående Tableau Server-driftsättning måste du kontakta [försäljningen](https://www.tableau.com/sv-se/about/contact#contact_sales) för att få en produktnyckel.

• För en klusterbaserad driftsättning behöver du en användarbaserad licens (som täcker alla auktoriserade användare av Tableau), en kärnbaserad licens (med minst 16 kärnor) eller en Tableau-prenumerationslicens. Kontakta [säljteamet](https://www.tableau.com/sv-se/about/contact#contact_sales) för att få en produktnyckel.

<span id="page-8-0"></span>Du får mer information om licensieringsalternativ för Tableau genom att söka efter Licensieringsöversikt i Tableau-hjälpen.

## Metodtips för att installera Tableau Server i Alibaba-molnet

#### <span id="page-8-1"></span>Detta är arkiverat innehåll

Driftsättningar i offentliga moln stöds även i fortsättningen, men innehållet för andra leverantörers offentliga molninstallationer uppdateras inte längre.

Det senaste innehållet om Tableau Server-driftsättningar finns i [Driftsättningsguiden](https://help.tableau.com/current/guides/enterprise-deployment/sv-se/edg_intro.htm) för [Tableau](https://help.tableau.com/current/guides/enterprise-deployment/sv-se/edg_intro.htm) Server för företag och i avsnittet [Driftsätta](https://help.tableau.com/current/server/sv-se/install.htm) i hjälpen för Tableau Server.

För de kunder som kommer åt det rekommenderar vi Tableau Cloud. Mer information finns i:

- Guide till manuell [migrering](https://help.tableau.com/current/guides/migration/sv-se/emg_intro.htm) för Tableau Cloud
- Provversion av Tableau Cloud för [administratörer](https://help.tableau.com/current/server-linux/sv-se/install.htm)
- <span id="page-8-2"></span>• Tableau Cloud: Kom igång för [administratörer](https://www.tableau.com/sv-se/learn/get-started/online-admin)

#### Introduktion

Följande metodtips ger en bättre upplevelse vid installation av Tableau Server i molnet.

- Sök efter Planera din driftsättning i Tableau Server-hjälpen.
- Läs om [förhandskraven](#page-7-0) för Alibaba-molnet med Tableau Server.
- Sök efter Checklista för säkerhetshärdning i Tableau Server-hjälpen
- Om du är ny i molnet kan du använda den kostnadsfria [utvärderingsversionen](https://www.alibabacloud.com/campaign/free-trial) av [Alibaba](https://www.alibabacloud.com/campaign/free-trial) Cloud för att bekanta dig med att arbeta i molnet innan du distribuerar Tableau Server på Alibaba-molnet.
- <span id="page-9-0"></span>• Läs mer om [nätverkstopologin](https://www.alibabacloud.com/help/doc-detail/34217.htm) på Alibaba-molnet och hur du utformar den.

#### Hålla nere kostnaderna

Alibaba-molnet erbjuder molnbaserade tjänster med användningsbaserad betalning. Kostnaderna beror på vilka tjänster du kör och hur länge du använder dem. Olika kombinationer av instanstyper och -storlekar har olika kostnader. Mer information om priser för tjänster finns i priser för [Alibaba-molnet](https://www.alibabacloud.com/pricing). Uppskatta dina totala månadskostnader med hjälp av prisberäknaren för [Alibaba-molnet.](https://www.alibabacloud.com/pricing-calculator#/)

För att hjälpa till att kontinuerligt övervaka och kontrollera användningskostnaderna kan du ställa in en faktureringsavisering på Alibaba-molnet för att skicka e-post när dina månatliga Alibaba-molnkostnader når din fördefinierade kostnadsgräns:

- 1. Klicka på **Hantera fakturor** i Alibaba-molnet.
- 2. Klicka på **Inställningar** på sidan **Kontoöversikt** intill **Avisering om månadskostnad**.
- 3. I dialogrutan **Avisering om månadskostnad** aktiverar du aviseringar om månadskostnader, anger kostnadströskeln och anger den e-postmottagare som ska meddelas när kostnaderna når det tröskelvärde som du har angett.
- 4. Klicka på **Spara**.

Mer information om att spåra utgifter finns i Visa [instansutgifter](https://www.alibabacloud.com/help/doc-detail/106929.htm) på Alibabas webbplats.

## <span id="page-10-1"></span><span id="page-10-0"></span>Tableau Server i Alibaba Cloud-topologi

#### Detta är arkiverat innehåll

Driftsättningar i offentliga moln stöds även i fortsättningen, men innehållet för andra leverantörers offentliga molninstallationer uppdateras inte längre.

Det senaste innehållet om Tableau Server-driftsättningar finns i [Driftsättningsguiden](https://help.tableau.com/current/guides/enterprise-deployment/sv-se/edg_intro.htm) för [Tableau](https://help.tableau.com/current/guides/enterprise-deployment/sv-se/edg_intro.htm) Server för företag och i avsnittet [Driftsätta](https://help.tableau.com/current/server/sv-se/install.htm) i hjälpen för Tableau Server.

För de kunder som kommer åt det rekommenderar vi Tableau Cloud. Mer information finns i:

- Guide till manuell [migrering](https://help.tableau.com/current/guides/migration/sv-se/emg_intro.htm) för Tableau Cloud
- Provversion av Tableau Cloud för [administratörer](https://help.tableau.com/current/server-linux/sv-se/install.htm)
- <span id="page-10-2"></span>• Tableau Cloud: Kom igång för [administratörer](https://www.tableau.com/sv-se/learn/get-started/online-admin)

#### Introduktion

När du driftsätter Tableau Server på Alibaba Cloud kan du välja nivå och djup för integrationen mellan Tableau Desktop och Tableau Server på din Alibaba Cloud ECS (Elastic Compute Service)-instans. Du kan använda Tableau Desktop och dess förmåga att extrahera data från dina datakällor som en brygga mellan dina data och Tableau. Baserat på dina behov, eller om du redan har mycket data i Alibaba Cloud, kan du istället välja att utnyttja hela tjänsteutbudet på Alibaba Cloud tillsammans med Tableau Server. Följande diagram visar integrering av datakällor med Tableau Desktop och Tableau.

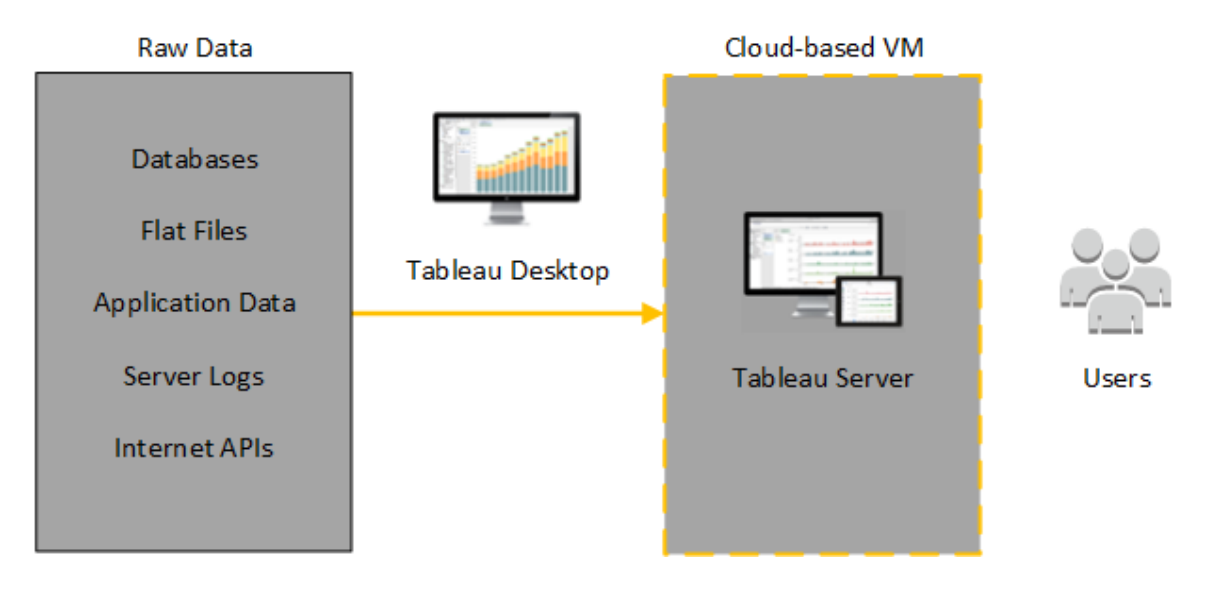

I följande diagram finns all din data på Alibaba Cloud. Du kan analysera både strukturerade och ostrukturerade data hanterade på ett säkert och skalbart sätt. Du kan använda data som endast finns på Alibaba Cloud, ohanterad data som finns utanför Alibaba Cloud eller en kombination av båda. Den här flexibiliteten ökar din organisations förmåga att stödja en flytt till molnet från lokala data eftersom bägge typer av data stöds i lika stor utsträckning.

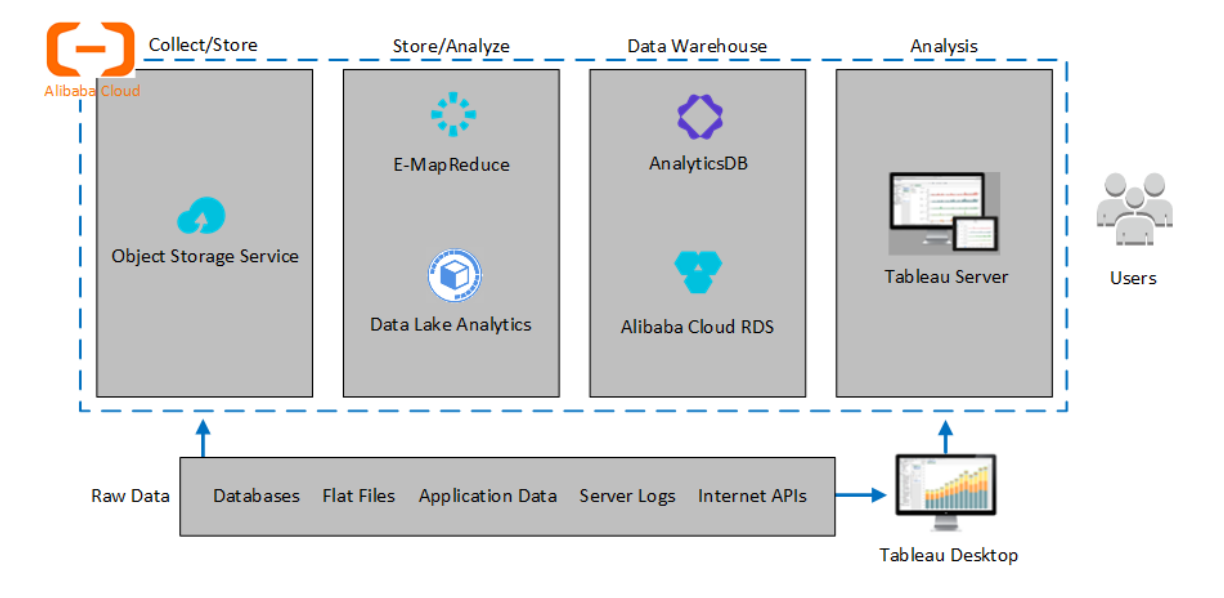

## <span id="page-12-0"></span>Välja typ och storlek för en Alibaba ECSinstans

#### <span id="page-12-1"></span>Detta är arkiverat innehåll

Driftsättningar i offentliga moln stöds även i fortsättningen, men innehållet för andra leverantörers offentliga molninstallationer uppdateras inte längre.

Det senaste innehållet om Tableau Server-driftsättningar finns i [Driftsättningsguiden](https://help.tableau.com/current/guides/enterprise-deployment/sv-se/edg_intro.htm) för [Tableau](https://help.tableau.com/current/guides/enterprise-deployment/sv-se/edg_intro.htm) Server för företag och i avsnittet [Driftsätta](https://help.tableau.com/current/server/sv-se/install.htm) i hjälpen för Tableau Server.

För de kunder som kommer åt det rekommenderar vi Tableau Cloud. Mer information finns i:

- Guide till manuell [migrering](https://help.tableau.com/current/guides/migration/sv-se/emg_intro.htm) för Tableau Cloud
- Provversion av Tableau Cloud för [administratörer](https://help.tableau.com/current/server-linux/sv-se/install.htm)
- <span id="page-12-2"></span>• Tableau Cloud: Kom igång för [administratörer](https://www.tableau.com/sv-se/learn/get-started/online-admin)

#### Introduktion

Alibaba-molnet erbjuder många typer av instanser i olika storlekar. Det är viktigt att du väljer rätt instans för din arbetsbelastning för att få en lyckad Tableau Server-driftsättning. Du kan välja mellan många olika instanser. En fullständig lista över alla tillgängliga instanstyper och storlekar finns på [Instance](https://www.alibabacloud.com/help/doc-detail/25378.htm) type families (engelska) på Alibabas webbplats.

Det är viktigt att välja en instans som kan köra Tableau Server. Instansen måste uppfylla maskinvaruriktlinjerna för Tableau Server (minst 8 kärnor och 128 GB RAM-minne).

En 64-bitars Tableau Server kräver minst en processor med 4 kärnor (motsvarande 8 vCPU på en Alibaba Cloud Elastic Compute Service-instans) och 64 GB RAM. Dock rekommenderas totalt 8 processorkärnor (16 vCPU på en ECS-instans) och 128 GB RAM för en enda produktionsinstans av ECS.

Windows-operativsystemet identifierar dessa 16 vCPU som 8 kärnor så det föreligger ingen negativ licensieringsinverkan.

<span id="page-13-0"></span>Typiska instanstyper och -storlekar för utvecklings-, test- och produktionsmiljöer.

- $\cdot$  ecs.c5.4xlarge
- $\cdot$  ecs.g5.4xlarge
- $\cdot$  ecs.r5.4xlarge

<span id="page-13-1"></span>**OBS!** Vissa instanstyper kanske inte finns tillgängliga i alla regioner.

## Rekommenderade specifikationer för en enskild

#### produktionsinstans

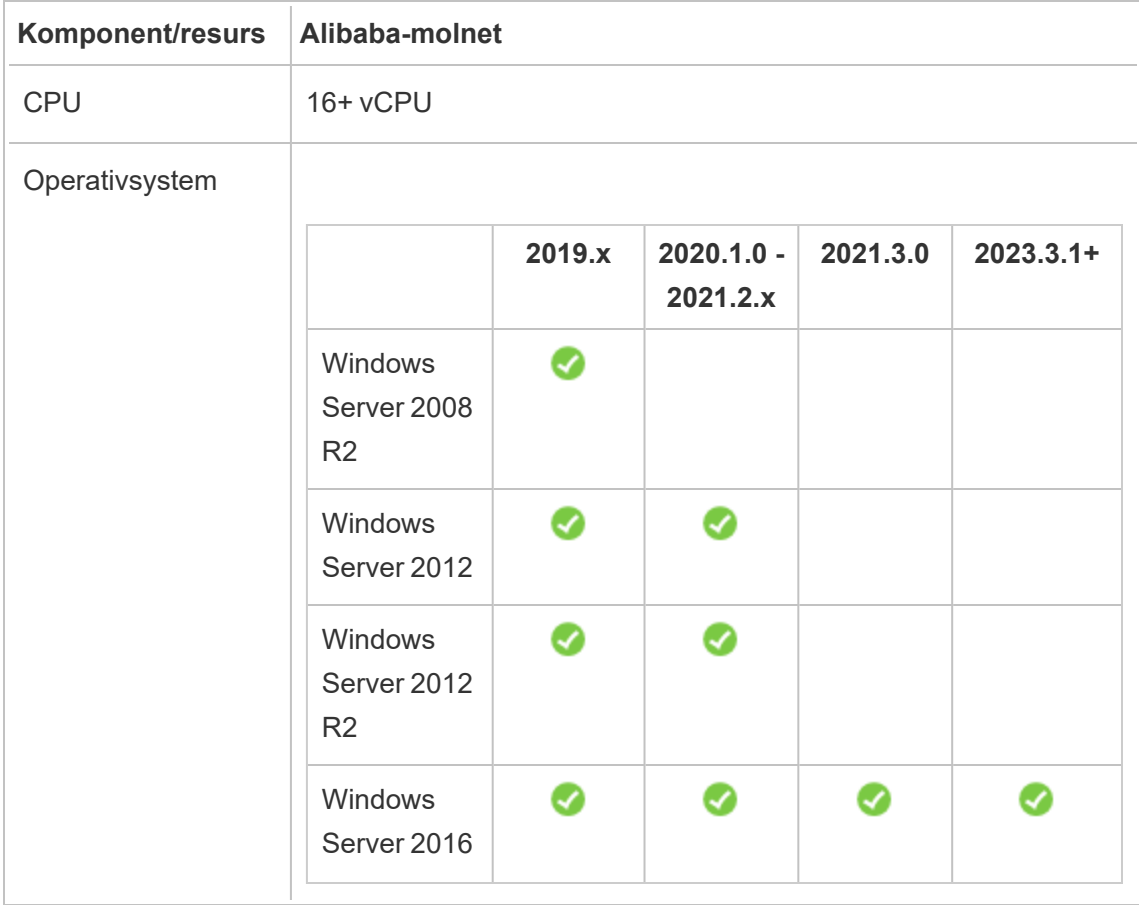

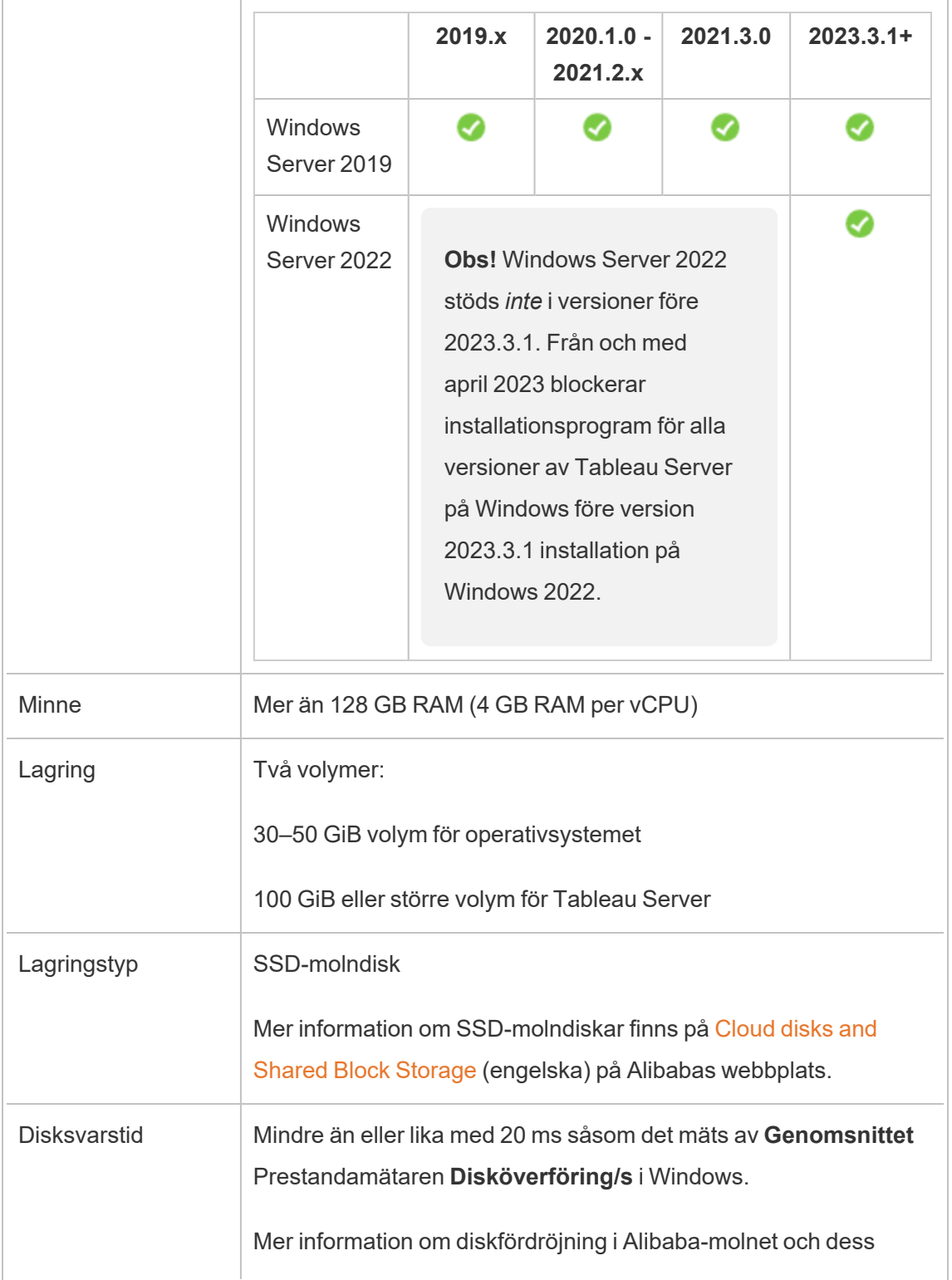

relation till IOPS finns i Storage parameters and [performance](https://www.alibabacloud.com/help/doc-detail/25382.htm) test (engelska) på Alibabas webbplats.

## <span id="page-15-0"></span>Självdriftsätt en enda Tableau Server på Alibaba Cloud

#### <span id="page-15-1"></span>Detta är arkiverat innehåll

Driftsättningar i offentliga moln stöds även i fortsättningen, men innehållet för andra leverantörers offentliga molninstallationer uppdateras inte längre.

Det senaste innehållet om Tableau Server-driftsättningar finns i [Driftsättningsguiden](https://help.tableau.com/current/guides/enterprise-deployment/sv-se/edg_intro.htm) för [Tableau](https://help.tableau.com/current/guides/enterprise-deployment/sv-se/edg_intro.htm) Server för företag och i avsnittet [Driftsätta](https://help.tableau.com/current/server/sv-se/install.htm) i hjälpen för Tableau Server.

För de kunder som kommer åt det rekommenderar vi Tableau Cloud. Mer information finns i:

- Guide till manuell [migrering](https://help.tableau.com/current/guides/migration/sv-se/emg_intro.htm) för Tableau Cloud
- Provversion av Tableau Cloud för [administratörer](https://help.tableau.com/current/server-linux/sv-se/install.htm)
- <span id="page-15-2"></span>• Tableau Cloud: Kom igång för [administratörer](https://www.tableau.com/sv-se/learn/get-started/online-admin)

#### Introduktion

Du kan installera och köra Tableau Server på en instans för Alibaba Cloud elastisk computetjänst (ECS). Utför följande uppgifter för att installera och konfigurera Tableau Server på en ECS-instans.

### <span id="page-15-3"></span>Steg 1: Skapa ett VPC

Skapa ett virtuellt privat moln (VPC) där du startar din ECS-instans och installerar Tableau. Du skapar även en virtuell växel (VSwitch) som underlättar kommunikationen mellan dina ECS-instanser.

- 1. Logga in på Alibaba Cloud [Console](https://account.alibabacloud.com/login/login.htm) (https://account.alibabacloud.com/login/login.htm).
- 2. På Alibaba Cloud-instrumentpanelen under **Nätverk** klickar du på **Virtuellt privat moln**.
- 3. Från listrutan med regioner väljer du den region du vill skapa resurser i.
- 4. Klicka på **Skapa VPC** i **VPC**-konsolen.
- 5. På sidan **Skapa VPC** anger du följande:
	- a. **Namn:** Ange ett namn (upp till 128 tecken) för din VPC.
	- b. **IPv4 CIDR-block:** Välj ett privat IPv4 CIDR-intervall.

**Obs!** IPv4 CIDR-blocket kan inte ändras efter att VPC har skapats.

- c. **Beskrivning:** Ange en beskrivning (upp till 256 tecken) för ditt VPC.
- 6. Under **VSwitch** anger du följande:
	- a. **Namn:** Ange ett namn (upp till 128 tecken) för den virtuella växeln (VSwitch).
	- b. **Zon:** Välj en tillgänglighetszon.
	- c. **IPv4 CIDR-block**: Välj ett privat IPV4 CIDR-intervall.
	- d. **Beskrivning:** Ange en beskrivning (upp till 256 tecken) för din VSwitch.
- <span id="page-16-0"></span>7. När du är klar granskar du valen och klickar på **OK**.

#### Steg 2: Skapa en säkerhetsgrupp

Skapa en säkerhetsgrupp som ska användas med din ECS-instans. Säkerhetsgruppen är en virtuell brandvägg som tillåter eller nekar åtkomst från internet till din ECS-instans.

- 1. På Alibaba Cloud-instrumentpanelen under **Produkter och tjänster** klickar du på **Elastisk compute-tjänst**.
- 2. På sidan **Elastisk compute-tjänst** under **Nätverk och säkerhet** klickar du på **Säkerhetsgrupper**.
- 3. På sidan **Säkerhetsgrupper** klickar du på **Skapa säkerhetsgrupp**.
- 4. På sidan **Skapa säkerhetsgrupp** anger du följande:
	- a. **Mall:** Välj **Windows webbserver**.
	- b. **Säkerhetsgruppnamn** Ange ett namn (upp till 128 tecken) för din säkerhetsgrupp.
	- c. **Beskrivning:** Ange en beskrivning (upp till 256 tecken) för din säkerhetsgrupp.
	- d. **Nätverkstyp:** Välj **VPC**.
	- e. **VPC:** Välj den VPC du skapade tidigare.
	- f. **Tagg:** Ange ett nyckel/värde-par att tagga säkerhetsgruppen med för att tillåta enklare sökning/filtrering senare.
- 5. Klicka på **OK** och därefter i dialogrutan **Anteckningar** klickar du på **Skapa regler nu**.
- 6. För var och en av de portar som listas i **Inkommande**-fliken klickar du på **Ändra** och därefter ändrar du IP-adressintervallet till att motsvara ditt nätverk i fältet **Auktoriseringsobjekt** för att endast tillåta trafik från ditt nätverk att ansluta till ECSinstansen.

#### <span id="page-17-0"></span>Steg 3: Skapa en ECS-instans

Skapa en ECS-instans där du installerar Tableau.

1. På Alibaba Cloud-instrumentpanelen under **Produkter och tjänster** klickar du på **Elastisk compute-tjänst**.

- 2. På sidan **Elastisk compute-tjänst** klickar du på **Instanser**.
- 3. På sidan **Instanser** klickar du på **Skapa instans**.
- 4. På sidan **Elastisk compute-tjänst (ECS)** klickar du på **Anpassad**.
- 5. I **Faktureringsmetod** klickar du på **Prenumeration**.
- 6. I **Region** väljer du region och tillgänglighetszon där du skapade din VPC.
- 7. I **Instanstyp** väljer du **Aktuell generation**, **X86-arkitektur** och därefter väljer du **ecs.g5.4xlarge** i instanslistan.

**OBS!** Vissa instanstyper kanske inte finns tillgängliga i alla regioner.

- 8. I **Bild**väljer du **Offentlig bild** och i listan över operativsystem väljer du **Windows Server** och en av de versioner som stöds, till exempel **2012 R2 Datacenter Edition 64 bit English Edition**.
- 9. I **Lagring**, under **Systemdisk**, väljer du **SSD-molndisk** och anger därefter storleken till 50 Gb.
- 10. Under **Datadisk** klickar du på **Lägg till disk**, väljer **SSD-molndisk** och anger därefter storleken till 100 Gb.
- 11. I **Varaktighet** väljer du den tid du vill hyra instansen och klickar därefter på **Nästa: Nätverk**.
- 12. I **Nätverk** väljer du den VPC och VSwitch du skapade tidigare.
- 13. I **Säkerhetsgrupp**, väljer du den säkerhetsgrupp du skapade tidigare.
- 14. Klicka på **Nästa: Systemkonfigurationer** och ange administratörens lösenord och instansens namn.
- 15. Klicka på **Nästa: gruppering**, ange eventuella taggar eller distributionsuppsättningar och klicka på **Nästa: Förhandsgranskning**.
- <span id="page-19-0"></span>16. Granska dina val, granska **Tjänstvillkoren** och klicka på **Skapa beställning**.

#### Steg 4: Anslut till din ECS-instans

När du har skapat din ECS-instans måste du ansluta till den och förbereda den för att installera Tableau. Mer information om hur du ansluter till en ECS-instans finns i [Anslut](https://www.alibabacloud.com/help/doc-detail/71529.htm) till [instanser](https://www.alibabacloud.com/help/doc-detail/71529.htm) på Alibabas webbplats.

- 1. På Alibaba Cloud-instrumentpanelen under **Produkter och tjänster** klickar du på **Elastisk compute-tjänst**.
- 2. På sidan **Elastisk compute-tjänst** klickar du på **Instanser**.
- 3. I listan med instanser väljer du din instans och klickar på **Anslut**.
- 4. Ange ditt VNC-lösenord vid uppmaning.
- <span id="page-19-1"></span>5. Ange inloggningsnamn och lösenord för Microsoft Windows och tryck sedan på **Retur**.

#### Steg 5: Installera Tableau Server på din ECS-instans

Att installera Tableau på en ECS-instans liknar installationen på alla andra servrar.

- 1. Kopiera Tableau Server-installationsprogrammet till din VM genom att göra ett av följande:
	- <sup>l</sup> **Ladda ner installationsprogrammet direkt**. När du är inloggad på din VM öppnar du en webbläsare, går till Tableau [Server-nedladdningssidan](http://www.tableau.com/sv-se/products/server/download) och laddar ner 64-bitarsversionen av Tableau.

**OBS!** Standardkonfigurationen för förbättrad säkerhet på Windows Server dikterar att Internet Explorer alltid är angiven som Hög för Internetzonen

och inte kan ändras för den zonen. När du går till offentliga webbplatser med Internet Explorer måste du därför lägga till de sidorna till listan med betrodda webbplatser.

- <sup>l</sup> **Kopiera installationsprogrammet till VM**. Om du redan har en kopia av Tableau-installationsprogrammet på din dator så kopierar du det till din VM. Skapa en mapp på din VM där du vill lägga installationsprogrammet. Ladda upp Tableau-installationsfilen från din dator (till exempel, TableauServer-64bit-10.5.exe) till den virtuella datorn.
- 2. Kör Tableau-installationsprogrammet på din VM för att starta serverinstallationsprocessen. Installationsprocessen fungerar på samma sätt som på vilken annan server som helst. Du får mer information genom att söka efter Installera och konfigurera Tableau Server i Tableau-hjälpen.

#### <span id="page-20-0"></span>Steg 6: Öppna Tableau Server från en fjärrwebbläsare

Se till att användarna har åtkomst till den Alibaba Cloud ECS-instans där du har installerat Tableau.

- 1. I konsolen för Elastisk compute-tjänst klickar du på **Instanser**, markerar din instans i listan och söker sedan efter den externa IP-adressen.
- 2. På en annan dator (inte på instansen) öppnar du en webbläsare.
- 3. I webbläsaren skriver du in den externa IP-adressen för den Tableau du installerade på instansen. Till exempel http://13.64.47.61.
- 4. Logga in med de inloggningsuppgifter för administratörsanvändare som du skapade i slutet av installationsprocessen. När du loggat in ser du Tableau Server-innehållssidan.

### <span id="page-21-0"></span>Steg 7: Publicera data till Tableau Server på din ECS-instans

När du har konfigurerat Tableau Server på en ECS-instans kan användare i din organisation publicera arbetsböcker och datakällor till servern. Processen fungerar på samma sätt som om den Tableau är installerad lokalt, förutom att användarna måste logga in på servern som körs på ECS-instansen.

Innan du låter användare publicera bör du se till att varje användare har skapats med webbplatsrollen Publicerare i Tableau Server och att användarna har Publicera-behörigheter. Du får mer information genom att söka efter Lägg till användare till servern i Tableau-hjälpen.

Om de vill publicera arbetsböcker och datakällor till Tableau så måste användare logga in på servern med molnserver-IP-adressen med de inloggningsuppgifter de tilldelats. Mer information finns i Så här publicerar du [arbetsböcker](https://help.tableau.com/current/pro/desktop/sv-se/help.htm) till en Tableau Server.

#### <span id="page-21-1"></span>Steg 8: Hantera Tableau Server-licenser

Du behöver inte hantera din Tableau Server-licens om du stänger av din ECS-instans med Alibaba Cloud Console eller från själva instansen. När du [stoppar](https://www.alibabacloud.com/help/doc-detail/25441.htm) en instans som använder ECS-konsolen kan instansen fortfarande medföra avgifter.

När du tar bort en instans avallokeras alla dess resurser, inklusive extern lagring. Du kan ta bort din instans när du inte längre behöver den. Avaktivera alltid din Tableau-licens innan du stänger av och tar bort instansen.

Gör följande innan du tar bort instansen:

- 1. Logga in på instansen.
- 2. Skapa en säkerhetskopia av Tableau och kopiera därefter .  $t$ sbak-filen till en annan plats som Alibaba Cloud Object [Storage](https://www.alibabacloud.com/help/doc-detail/31817.htm) Service som kommer att finnas tillgänglig efter att instansen inte längre är tillgänglig. Du får mer information om du söker efter Utför en fullständig säkerhetskopiering och återställning av Tableau i Tableau-hjälpen.

<span id="page-22-0"></span>3. Använd kommandot tsm licenses deactivate för att inaktivera din Tableauproduktnyckel. Du kan nu stänga av och ta bort din VM.

## Självdriftsätt Tableau Server i Alibaba-molnet i en distribuerad miljö

#### <span id="page-22-1"></span>Detta är arkiverat innehåll

Driftsättningar i offentliga moln stöds även i fortsättningen, men innehållet för andra leverantörers offentliga molninstallationer uppdateras inte längre.

Det senaste innehållet om Tableau Server-driftsättningar finns i [Driftsättningsguiden](https://help.tableau.com/current/guides/enterprise-deployment/sv-se/edg_intro.htm) för [Tableau](https://help.tableau.com/current/guides/enterprise-deployment/sv-se/edg_intro.htm) Server för företag och i avsnittet [Driftsätta](https://help.tableau.com/current/server/sv-se/install.htm) i hjälpen för Tableau Server.

För de kunder som kommer åt det rekommenderar vi Tableau Cloud. Mer information finns i:

- Guide till manuell [migrering](https://help.tableau.com/current/guides/migration/sv-se/emg_intro.htm) för Tableau Cloud
- Provversion av Tableau Cloud för [administratörer](https://help.tableau.com/current/server-linux/sv-se/install.htm)
- <span id="page-22-2"></span>• Tableau Cloud: Kom igång för [administratörer](https://www.tableau.com/sv-se/learn/get-started/online-admin)

#### Introduktion

Du kan köra Tableau Server på två virtuella datorer (VM) i en distribuerad miljö, även kallat ett kluster. Om du däremot vill köra Tableau Server i en högt tillgänglig (HT) distribuerad miljö måste du starta tre eller flera ECS-instanser (Alibaba Cloud Elastic Compute Serviceinstanser) av samma typ och kapacitet och konfigurera dem som ytterligare noder. Detta scenario förutsätter att du har tre ECS-instanser med Tableau Server installerade på varje instans. En instans är konfigurerad som initial nod och de andra två instanserna är konfigurerade som ytterligare noder.

Använd följande steg för att installera och driftsätta Tableau Server på ett kluster med tre ECSinstanser i en högt tillgänglig och skalbar konfiguration.

### <span id="page-23-0"></span>Steg 1: Skapa ett Alibaba Virtual Private Cloud (VPC)

Du måste ha ett befintligt Alibaba Virtual Private Cloud (VPC) med ett privat och ett offentligt undernät över tre olika zoner. Information om hur man planerar och skapar ett anpassat VPCnätverk med anpassade undernät finns i Planera och [designa](https://www.alibabacloud.com/help/doc-detail/54095.htm) en VPC på Alibabas webbplats.

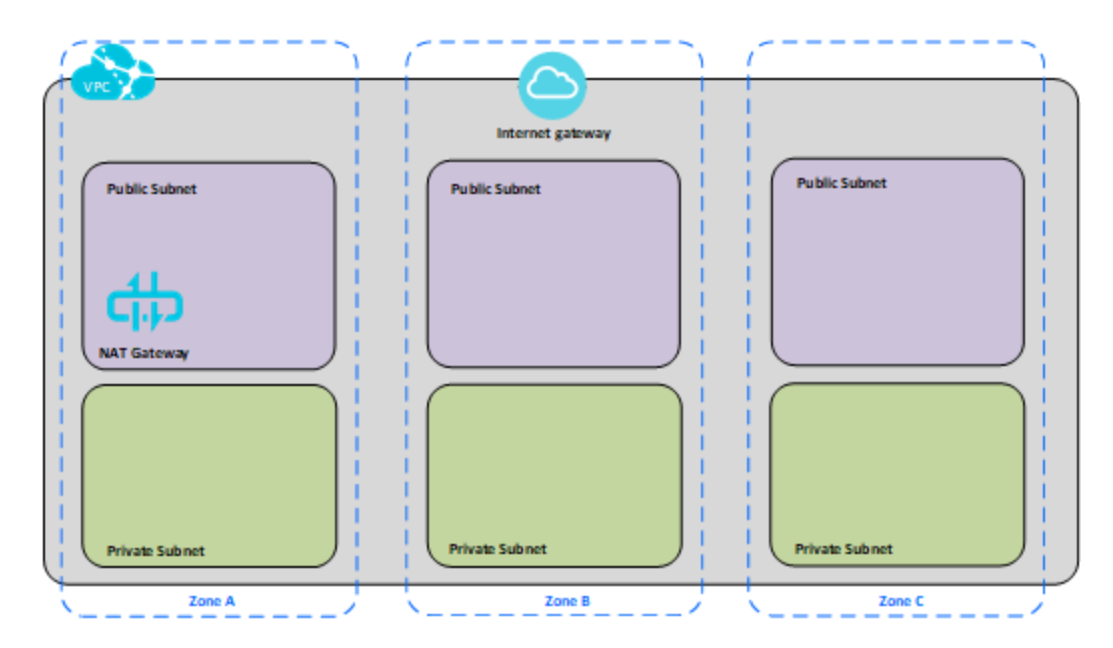

#### <span id="page-23-1"></span>Steg 2: Driftsätt tre ECS-instanser

Driftsätt tre ECS-instanser av samma typ och kapacitet i det privata undernätet och fördela noderna mellan de tillgängliga zonerna. Välj instanser som uppfyller [systemkraven](#page-12-0) för Tableau Server. Installera Tableau Server på var och en av ECS-instanserna och använd en nod som initial server och de två andra noderna som ytterligare servrar.

Du hittar mer information om hur man installerar Tableau i en distribuerad Windows-miljö genom att söka efter "Distribuerade och högt tillgängliga installationer" samt "Installera och konfigurera ytterligare noder" i Tableau Server-hjälpen.

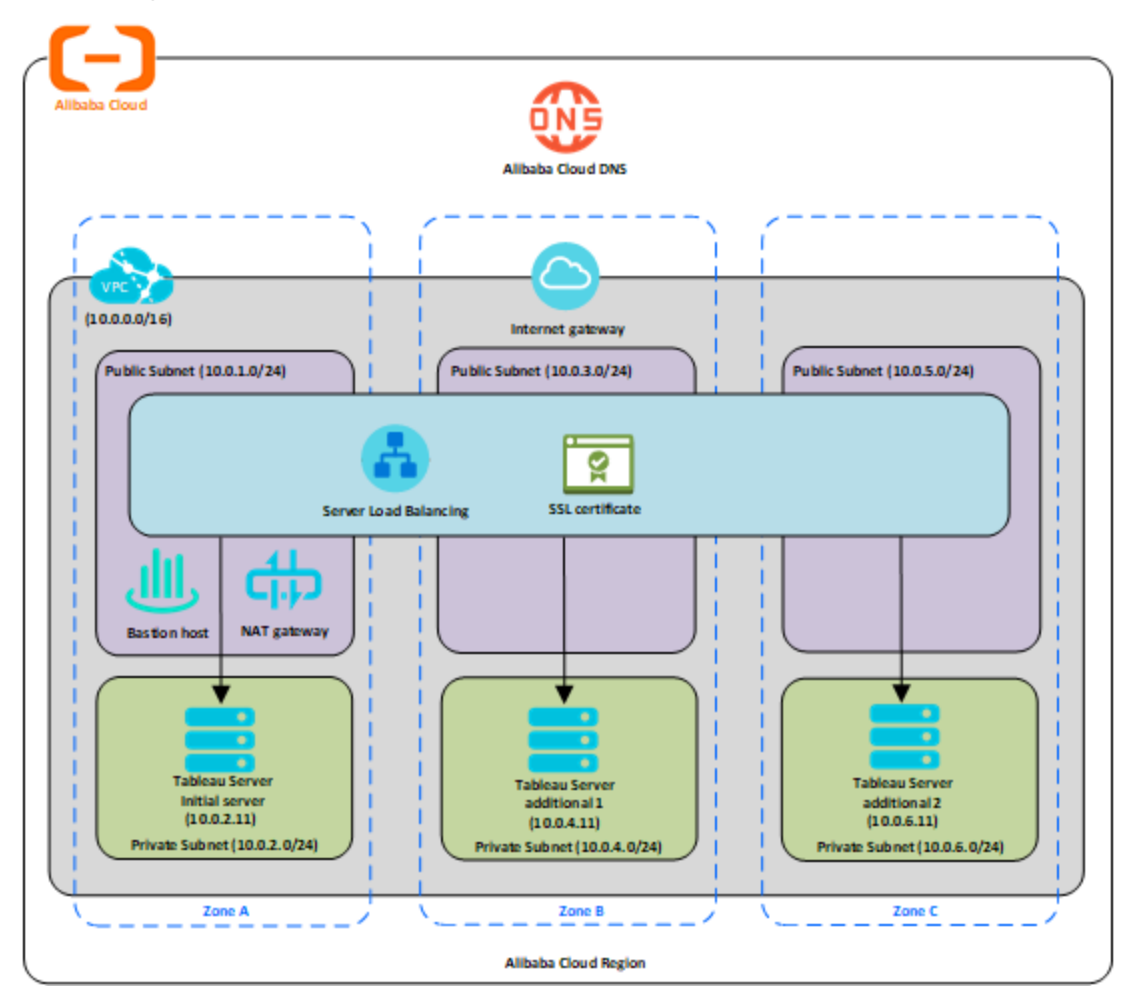

### <span id="page-24-0"></span>Steg 3: Skapa en Alibaba Server-lastbalanserare för ett Tableau Server-kluster

Läs Implementera hög tillgänglighet genom att använda en [serverlastbalanserare](https://www.alibabacloud.com/help/doc-detail/59331.html) på Alibabas webbplats och följ stegen för att starta en lastbalanserare i ditt Alibaba Virtual Private Cloud (VPC).

1. Skapa och starta en lastbalanserare vänd mot det allmänna Internet. Följ stegen i Implementera hög tillgänglighet genom att använda en [serverlastbalanserare](https://www.alibabacloud.com/help/doc-detail/59331.htm) på Alibabas webbplats.

- 2. Se till att din ECS-säkerhetsgrupp har konfigurerats för att endast tillåta åtkomst på port 80 eller 443, med källan begränsad till värdar eller värdintervall som har åtkomst till Tableau. Mer information om ECS-säkerhetsgrupper finns i Fall för att [konfigurera](https://www.alibabacloud.com/help/doc-detail/65408.html) [ECS-säkerhetsgrupper](https://www.alibabacloud.com/help/doc-detail/65408.html) på Alibabas webbplats.
- 3. Ange ping-sökväg som /.
- 4. Välj Tableau-instanserna och följ instruktionerna i Uppnå [belastningsutjämning](https://www.alibabacloud.com/help/doc-detail/85980.html) mellan regioner genom Global Traffic [Manager](https://www.alibabacloud.com/help/doc-detail/85980.html) på Alibabas webbplats så att belastningsutjämnaren kan balansera trafiken över instanserna i flera zoner.
- <span id="page-25-0"></span>5. Uppdatera Tableau för att använda belastningsutjämnaren. Du får mer information genom att söka efter Lägg till en belastningsutjämnare i Tableau Server-hjälpen.

### <span id="page-25-1"></span>Felsöka Tableau Server på Alibaba Cloud

#### Detta är arkiverat innehåll

Driftsättningar i offentliga moln stöds även i fortsättningen, men innehållet för andra leverantörers offentliga molninstallationer uppdateras inte längre.

Det senaste innehållet om Tableau Server-driftsättningar finns i [Driftsättningsguiden](https://help.tableau.com/current/guides/enterprise-deployment/sv-se/edg_intro.htm) för [Tableau](https://help.tableau.com/current/guides/enterprise-deployment/sv-se/edg_intro.htm) Server för företag och i avsnittet [Driftsätta](https://help.tableau.com/current/server/sv-se/install.htm) i hjälpen för Tableau Server.

För de kunder som kommer åt det rekommenderar vi Tableau Cloud. Mer information finns i:

- Guide till manuell [migrering](https://help.tableau.com/current/guides/migration/sv-se/emg_intro.htm) för Tableau Cloud
- Provversion av Tableau Cloud för [administratörer](https://help.tableau.com/current/server-linux/sv-se/install.htm)
- <span id="page-25-2"></span>• Tableau Cloud: Kom igång för [administratörer](https://www.tableau.com/sv-se/learn/get-started/online-admin)

#### Introduktion

Ta del av dessa felsökningstips om du har problem med Tableau på din Alibaba Cloud ECS (Elastic Compute Service)-instans, eller med att få tillgång till Tableau efter installationen.

#### <sup>l</sup> **Det går inte att ansluta till instansen med RDP**

Ett eller flera av följande problem kan förhindra dig från att ansluta till din instans med RDP:

- Se till att du använder rätt inloggningsuppgifter.
- <sup>l</sup> Välj alternativet **Annan användare** och ange dina inloggningsuppgifter där.
- Se till att du använder ett användarnamn som är giltigt på instansen. Om du till exempel skapade instansen med administratörskontot **myuser**, anger du **.\myuser** som användarnamn i RDP-dialogrutan.

#### <sup>l</sup> **Det går inte att komma åt servern från en fjärrwebbläsare**

Ett eller flera av följande problem kan förhindra dig från att komma åt servern från en fjärrwebbläsare:

- Logga in på instansen och se till att servern körs.
- <sup>l</sup> I instansen öppnar du en webbläsare och öppnar servern lokalt (till exempel med http://localhost eller http://localhost:port, där port är det portnummer som servern konfigurerats att lyssna på).
- Se till att du har konfigurerat en slutpunkt i Alibaba Cloud ECS (Elastic Compute Service)-konsolen för att tillåta HTTP-trafik till instansen.

**Obs!** Du kan inte använda verktyget för ping i Windows för att testa anslutning till instansen. Verktyget för ping kommer alltid att rapportera en timeout när det används från offentligt internet.

#### <sup>l</sup> **Du får följande felmeddelande: Tableau Server är olicensierad**

Det här felet kan inträffa om du stängt ner instanser utan att först inaktivera licensen. Kontakta [Tableau](http://www.tableau.com/sv-se/support/request) Support.

#### <sup>l</sup> **Tableau Server använder inte alla processorkärnor**

En eller flera av följande symptom kan inträffa när du arbetar med kärnbaserad licensiering för Tableau Server.

- <sup>l</sup> När du installerar Tableau Server kan installationsprogrammet visa färre kärnor än du förväntar dig att se för den dator som kör Tableau Server.
- På sidan Licenser på Tableau Server är antalet kärnor som listas under Licenser som används färre än du förväntar dig att se.
- När du kör tsm licenses list, kan Tableau Server rapportera färre kärnor i användning än vad du förväntar dig att se.

Mer information finns i Alla kärnor känns inte igen av [Tableau](http://kb.tableau.com/articles/issue/not-all-cores-recognized-by-tableau-server?lang=sv-se) Server.